## Quick Reference Guide for Nortel 1100 Series IP Phone Sets

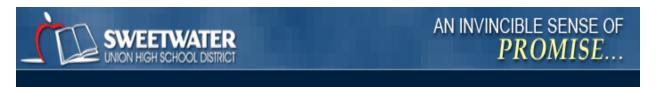

Sweetwater Union High School District Information Technology Department (619) 585-7900

Feature Keys (Speed Dial)

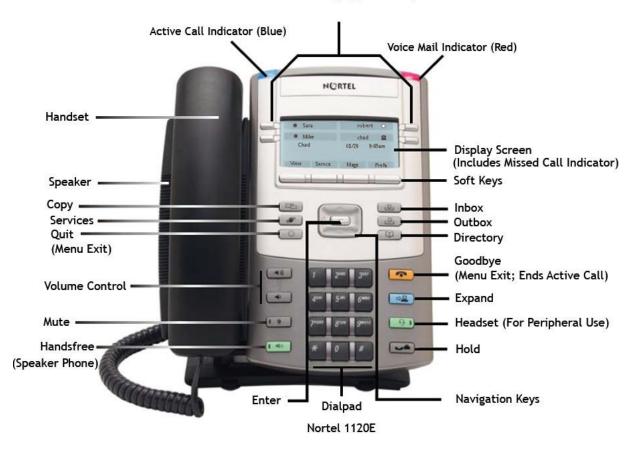

## Getting Started Guide for Nortel™ IP 1120E/1140E Telephone Sets

## Answer a Call

To answer a call use one of the following options:

- ☐ Lift the handset
- ☐ Press the **Handsfree** key
- ☐ Press the Line (DN) key beside the LCD indicator as it flashes
- ☐ Press the Headset key

| □ Lift the handset and dial the number -OR                                                                                                    |
|----------------------------------------------------------------------------------------------------|
| Press a Line (DN) key, dial the number, and lift the hand set to talk                                                                                                    |
| To make an intercom call  ☐ Lift the handset ☐ Press the Intercom key ☐ Dial the one or two-digit intercom code for the person you want to call                                                                                                    |
| To place a call using Speed Call  ☐ Lift the handset ☐ Press the Speed Call Controller key ☐ Dial the Speed Call code assigned to the number you want to call. The number is automatically dialed                                                                                                    |
| Redial To automatically redial the last number you dialed:  □ Lift the handset □ Press the Line (DN) key                                                                                                    |
| End a Call  ☐ Hang up the handset  -OR  Press the Goodbye key                                                                                                    |
| Place a Call on Hold  ☐ Press the Hold key. The LCD indicator beside the line (DN) flashes                                                                                                    |
| To take a call off hold  □ Press the flashing Line (DN) key                                                                                                    |
| Mute To toggle between activating and deactivating the microphone: □ Press the Mute key                                                                                                    |
| Transfer a Call To transfer an active call:  □ Press the Transfer soft key. The call is put on hold □ Dial the number to which you want to transfer the call □ When the party answers, announce the call (optional) □ Press the Transfer soft key a second time to complete the transfer If the person you attempt to transfer the call to is unavailable □ Press the flashing Line (DN) key to return to your original call |

| Conference                                                                                                    |
|----------------------------------------------------------------------------------------------------|
| To set up a conference call for up to three or six people (including your self):  □ while on an active call, press the Conference soft key (1100 series) or Conference key (1200 series). The call is put on hold  □ Dial the number of the person you want to add to the conference call |
| ☐ Press the <b>Conference</b> soft key (1100 series) or <b>Conference</b> key (1200 series) a second time to add the person to the conference                                                                                                    |
| □ Press the <b>Goodbye</b> key. If the person you attempt to add to the conference is unavailable □ Press the flashing <b>Line (DN)</b> key to return to your original call                                                                                                    |
| Call Join To add a second caller to a current active call:  □ while on an active call, answer the second incoming call, placing the original call on hold                                                                                                    |
| <ul> <li>□ while on the second call, press the <b>Conference</b> soft key</li> <li>□ Press the <b>Line (DN)</b> key of the original call</li> </ul>                                                                                                    |
| ☐ Press the <b>Conference</b> soft key to add all parties together                                                                                                    |
| Call Park Use Call Park to put a call on hold and retrieve it from another telephone in the system                                                                                                    |
| To park a call on a DN that you designate:  □ Press the More soft key                                                                                                    |
| □ Press the <b>Park</b> soft key.                                                                                                    |
| <ul><li>□ Dial the DN where you want to park the call.</li><li>□ Press the <b>Park</b> soft key.</li></ul>                                                                                                    |
| To automatically park a call on your set or a System Park on your set:                                                                                                    |
| <ul> <li>□ Press the <b>More</b> soft key</li> <li>□ Press the <b>Park</b> soft key twice. The call is parked on your DN or a System Park DN, if enabled.</li> </ul>                                                                                                    |
| To retrieve a parked call  □ Lift the handset                                                                                                    |
| <ul> <li>□ Press the <b>Park</b> soft key</li> <li>□ Dial the DN where the call is parked</li> </ul>                                                                                                    |
| Call Pickup                                                                                                    |
| To answer a call ringing on another phone in your Call Pickup group:  ☐ Lift the handset                                                                                                    |
| <ul> <li>□ Press the <b>More</b> soft key</li> <li>□ Press the <b>Pickup</b> soft key. The call is redirected to your phone</li> </ul>                                                                                                    |
| Call Forward To direct your calls to ring at another Line:                                                                                                    |
| To direct your calls to ring at another Line:  □ without lifting the handset, press the Forward soft key                                                                                                    |
| ☐ Dial the number where you want to forward your calls ☐ Prose the Forward soft key. Calls are forwarded.                                                                                                    |
| □ Press the <b>Forward</b> soft key. Calls are forwarded <b>To cancel Call Forward</b>                                                                                                    |
| □ Press the <b>Forward</b> soft key                                                                                                    |

| □ Press the <b>Forward</b> soft key twice                                                                                                    |
|----------------------------------------------------------------------------------------------------|
| Auto Dial  To store an Auto Dial number:  □ without lifting the handset, press an Auto Dial key  □ Dial the number to be stored on the Auto Dial key  □ Press the Auto Dial key a second time and the number is stored on the key and displayed  □ Assign a label to the key if desired                                            |
| To display an Auto Dial number  □ Press the Display key □ Press an Auto Dial key and the number associated with the key will be displayed                                                                                                    |
| Speed Call To store or change a Speed Call number:  Press the Speed Call Controller key Dial a speed code -THEN Dial the number to be stored on the code Press the Speed Call Controller key to save the code and number                                                                                                    |
| Callers List/Redial List To view the names and numbers of incoming (up to 100 entries) and outgoing (up to 20 entries calls in your Call Log:  Press Directory key  Use the navigation keys to highlight the Callers List or Redial List you want to view  Press the Select soft key  Press the Quit/Stop or Directory key to exit |
| To make a call from either the Callers List or Redial List:  □ Press the up/down navigation keys to highlight the number you want to call  □ Edit the number for external dialing, if needed  □ Press the Dial soft key  -OR  Press the Cancel soft key to exit without dialing                                                    |
| To delete an entry from the Callers List or Redial List:  □ Press the up/down navigation keys to select the entry you want to delete □ Press the Delete soft key Press the Yes or Confirm soft key to delete the entry -OR Press the No or Cancel soft key to return to the previous screen                                        |

| Personal Directory To store up to 100 names and numbers in an address book:    Press the Directory key   Use the navigation keys to select the Personal Directory   Press the Add key to enter a new name   Enter the name using the dial pad   Press the Next soft key   Enter the phone number   Press the Done soft key to save the entry -OR Press the Cancel soft key to return to the Add screen without saving the entry |
|----------------------------------------------------------------------------------------------------|
| To edit an existing entry:  ☐ Press the up/down navigation keys to select the entry you want to edit ☐ Press the Edit soft key and make changes ☐ Press the Done soft key to save the changes -OR Press the Cancel soft key to return to the Personal Directory screen without saving changes                                                                                                    |
| To delete an entry:  ☐ Press the up/down navigation keys to select the entry you want to delete ☐ Press the Delete soft key ☐ Press the Yes or Confirm soft key to delete the entry -OR Press the No or Cancel soft key to return to the Personal Directory without deleting the entry                                                                                                    |
| To make a call from the directory:  □ Press the up/down navigation keys to select the entry you want to call □ Press the Dial soft key to dial the number -OR Press the Cancel soft key or Directory key to exit without dialing                                                                                                    |